Lorsque vous installez le logiciel « Hot potatoes », celui-ci a une présentation standard pour les pages Web que vous allez réaliser. Vous pouvez modifier celle-ci ou importer une présentation de votre choix. Comment faire ?

 $1-$ 

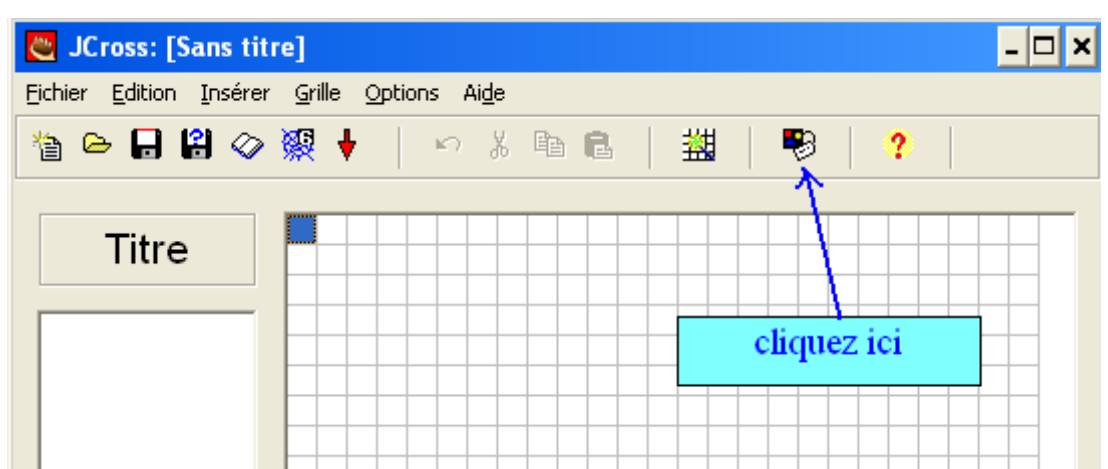

 $2-$ 

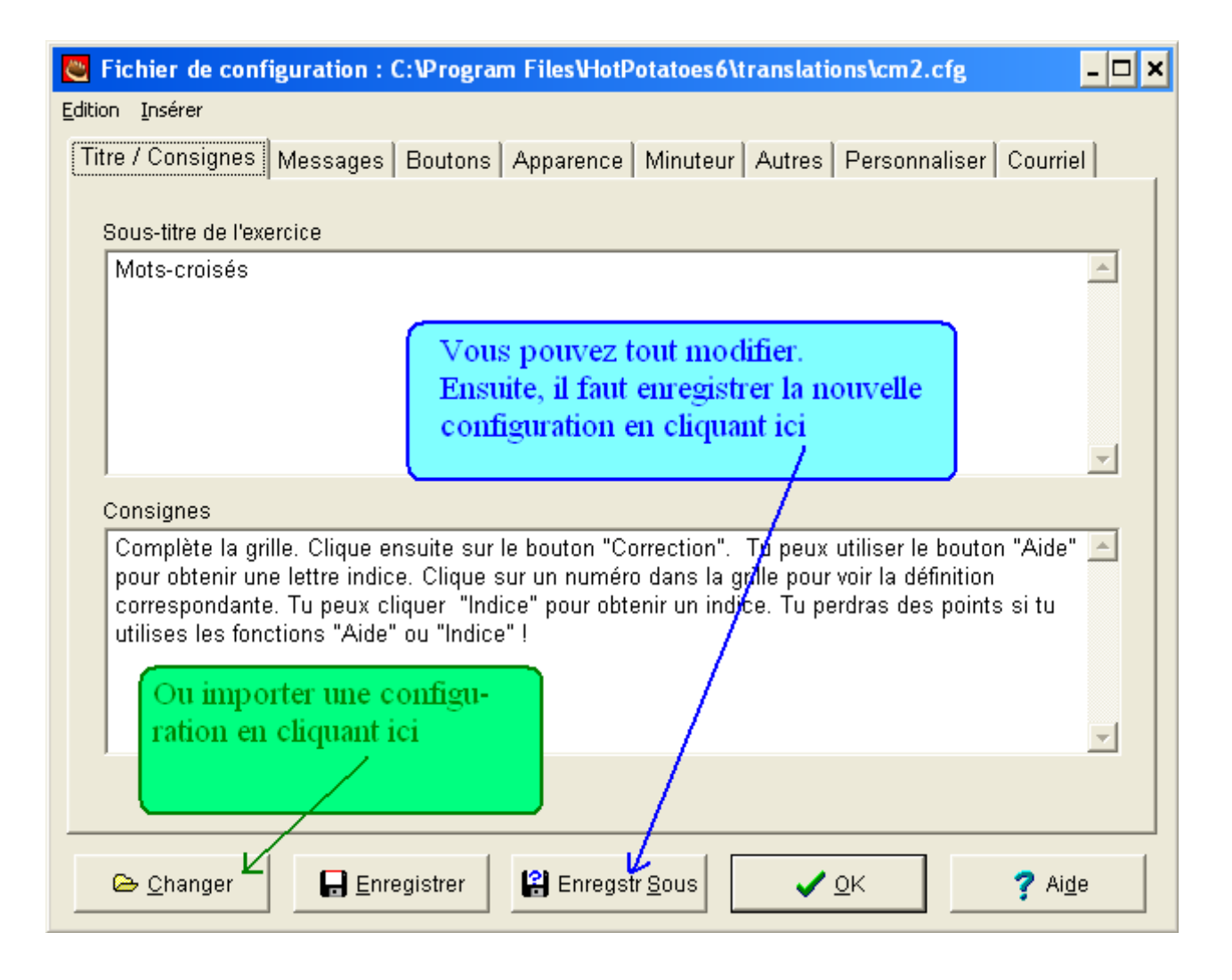

3– Ici, vous pouvez choisir la nouvelle configuration :

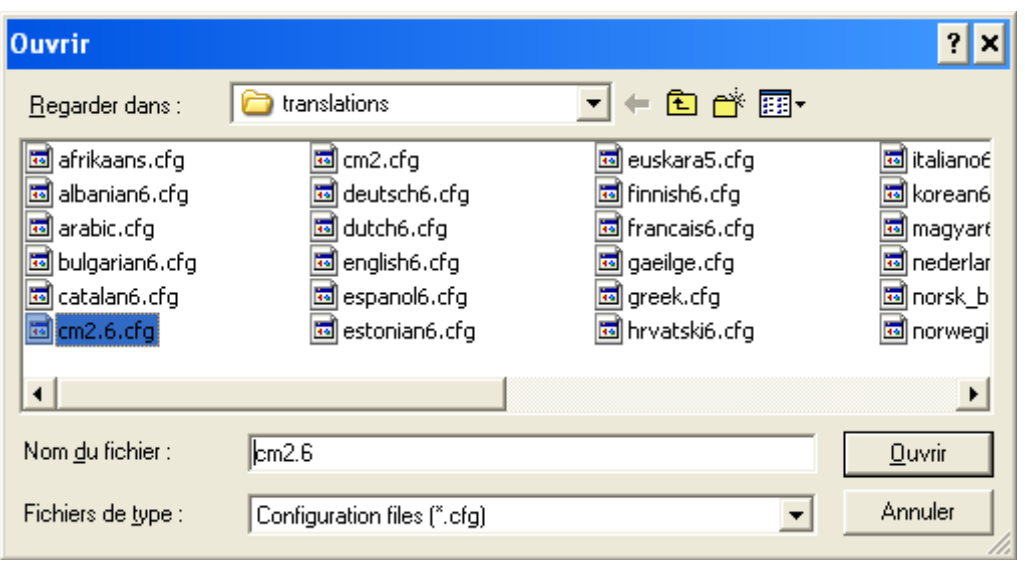

4– La configuration standard du projet de liaison CM2-sixième ne fait pas partie de l'installation d'origine. Vous devez au préalable l'enregistrer dans le répertoire suivant :

C:Program Files/HotPotatoes/translations

Vous pouvez télécharger ce fichier à partir du site de l'école.